## FILESYSTEM ADMINISTRATION

mount? umount? mkfs? fsck?

#### KERNEL VFS LAYER

- VFS: Virtual File System
- One layer of the kernel is the VFS Abstraction layer. This layer defines a basic interface that all filesystem drivers at minimum must  $\mathbf{implement.}$ Physical Devices

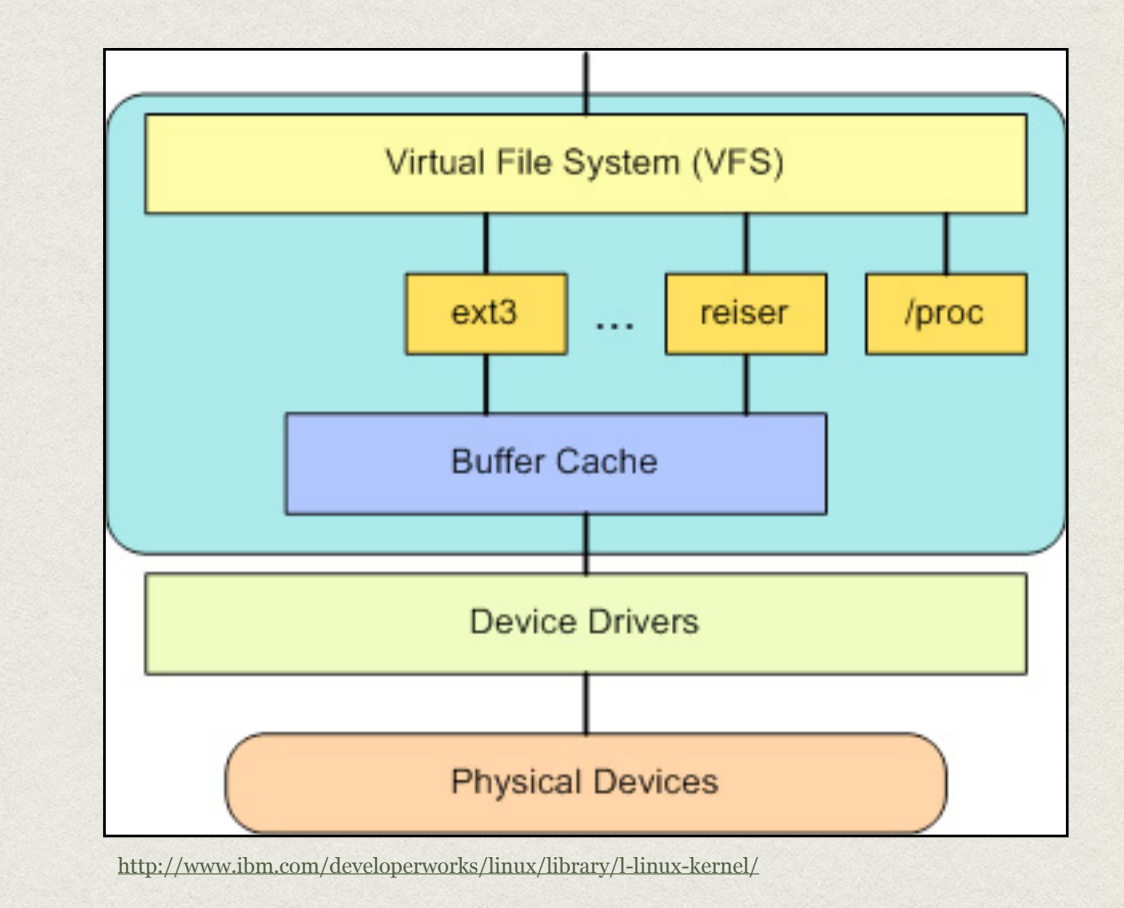

#### **TRS**

- From the user's perspective, the filesystem is simply a hierarchy of directories and files.
- But in reality, some branches might reside on a networked file server, some might be on an optical disc, some on internal drives..
- VFS allows the kernel to stitch all of these disparate storage systems into one cohesive interface!

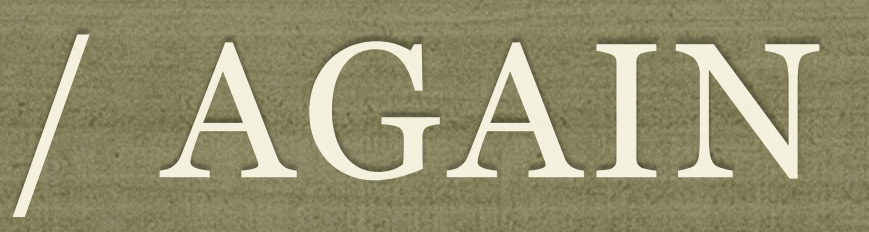

- / is the root of the filesystem, forming the foundation upon which all access is provided.
- When additional filesystems need to be accessible, all that needs to be decided is the pathname to a directory where users can see the filesystem.
- This is known as the mount point.
- The mount point is how the kernel tracks thresholds between filesystems.

# LET'S SEE THIS ON THE WHITEBOARD

# MOUNT

- mount: Attach a filesystem to a given mount point
	- Creates the "detour" sign
	- Linux supports dozens of different filesystem types, available by the simple -t option to the mount command:
	- mount -t smbfs //windoze/share /windoze-share

## UMOUNT

- umount: detach mounted filesystem
	- Simply removes the "detour" sign
	- Mount point becomes a simple directory again
	- Generally only need to pass mount point as argument:
	- umount /windoze-share

# PARTITIONING

- What is partitioning?
	- Splitting up a hard drive into organizable chunks
- Why?
	- Isolates filesystem corruption
	- Simplifies/speeds backups
	- Allows optimizing filesystems to tasks

# PARTITIONING TOOLS

- fdisk: Works on one disk at a time, allows for viewing and manipulating partition table at a very low level
- parted: Excellent partitioning tool with features to restore corrupted partitions and more
- Gnome Disk Utility: Graphical partitioning tool with support for logical volumes, encrypted volumes and more

### MKFS

- mkfs: format a device to create a new filesystem
	- "Paints the parking stripes" for the filesystem structure
	- Creates superblock, block groups, superblock copies, bitmaps and inode tables and creates basic structure on disk
	- Through  $-t$  option, mkfs can create different types of filesystems

# FILESYSTEM INTEGRITY CHECKS

• fsck: Filesystem Check

Generally only run when a filesystem needs it:

- Mount count
- Last check
- Dirty
- Checks all of the filesystem structures for accuracy and completeness

## DEMONSTRATIONS

Now for some demonstrations of the various filesystem administration tasks and tools

### EXERCISES

Un-mount the /lab filesystem.

• Rebuild the *f* lab filesystem ( better figure out the right device name! ) using ext3, a blocksize of 1k, and a reserve space of 2%. Confirm settings with tune2fs. Mount the /lab filesystem when complete.

Un-mount the /lab filesystem and force an integrity check. Re-mount the /lab filesystem. Use e2label to set the filesystem label on /lab to '/ lab'.